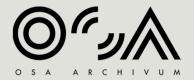

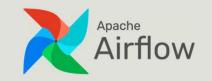

# Apache Airflow Blinken OSA case study

JÓZSEF GÁBOR BÓNÉ - HEAD OF IT BONEJ@CEU.EDU

GITHUB.COM/BLINKENOSA/WORKFLOWS

### Docker containers

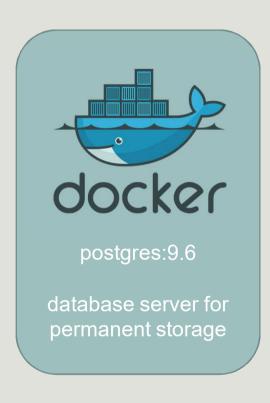

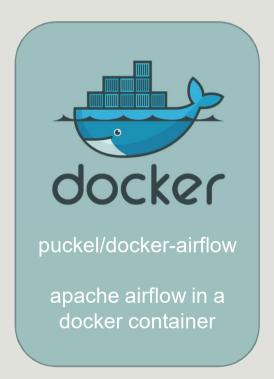

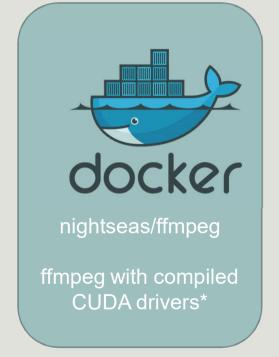

\* server is equipped with NVIDIA GTX 1080

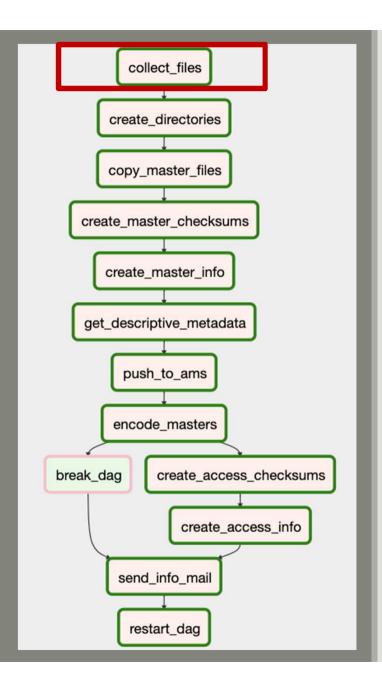

collect files

#### <u>Input</u>

Directory with filenames in the format of OSA barcrode.

Example: HU OSA 00000011.avi

#### OR

Directories with names in the format of OSA barcode.

Example: HU\_OSA\_00000011/movie.avi

#### Task

Picks up the first file from the input directory, moves it to a working directory and places the name and location into 'videofiles.json' file.

```
{'HU OSA 00000011': '/opt/videos/av hdd/HU OSA 00000011.avi'}
```

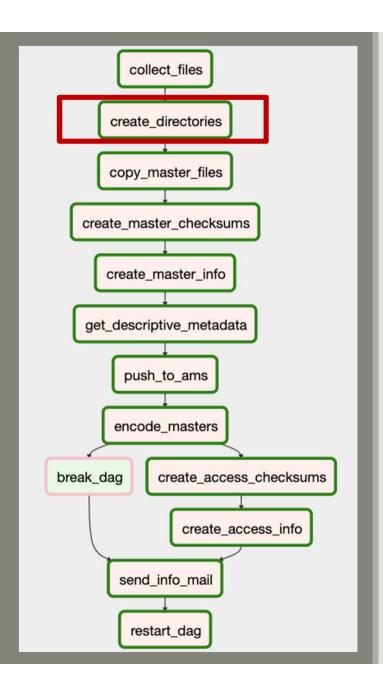

create\_directories

#### Task:

Create directory structure for the AIP.

#### Example:

HU\_OSA\_00000011
Content
Access
Preservation
Metadata
Access
Preservation

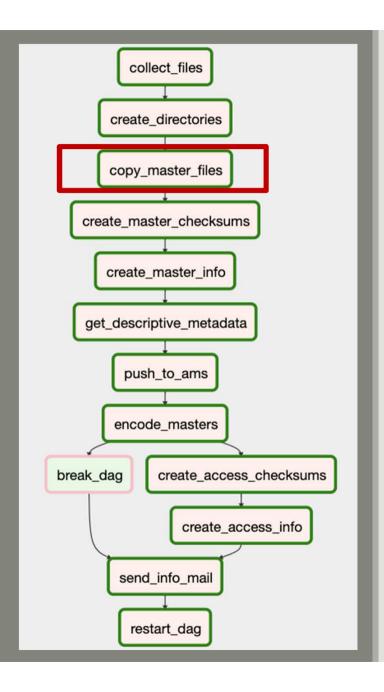

copy\_master\_files

#### Task:

Move master file to the appropriate directory.

```
HU_OSA_00000011
Content
Access
Preservation
HU_OSA_00000011.avi
Metadata
Access
Preservation
```

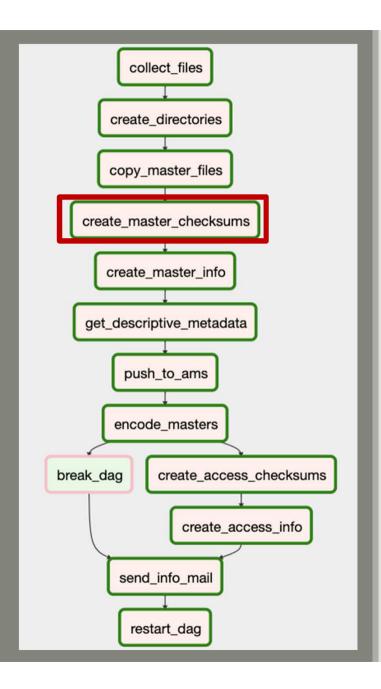

create\_master\_checksums

#### Task:

Create md5 and sha512 checksums for the master file.

```
HU_OSA_00000011

Content

Access

Preservation

HU_OSA_00000011.avi

Metadata

Access

Preservation

HU_OSA_00000011.md5

HU_OSA_00000011.sha512
```

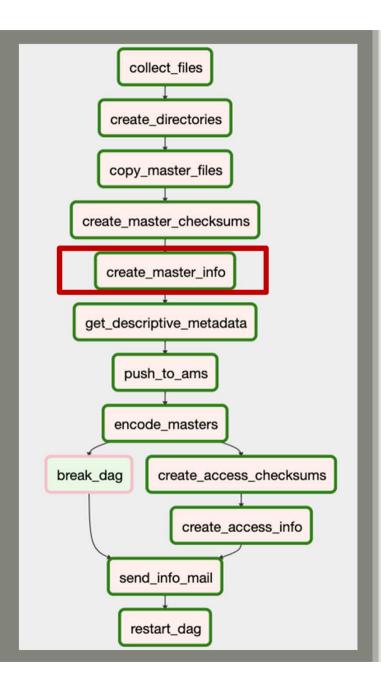

create\_master\_info

#### Task:

Save the output of 'ffprobe' command for master.

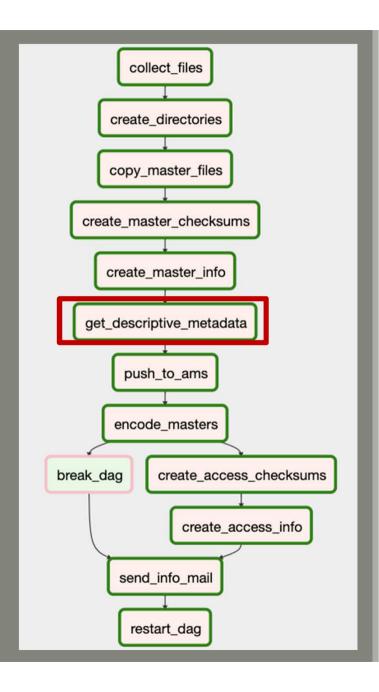

get\_descriptive\_metadata

#### Task:

If exists save descriptive metadata by querying the API (HTTP GET) of the Archival Management System.

```
HU_OSA_0000011

Content

Access

Preservation

HU_OSA_00000011.avi

Metadata

Access

Preservation

HU_OSA_00000011.md5

HU_OSA_00000011.sha512

HU_OSA_00000011_md_descriptive.json

HU_OSA_00000011_md_tech.json
```

### collect\_files create directories copy\_master\_files create\_master\_checksums create master info get\_descriptive\_metadata push\_to\_ams encode\_masters break\_dag create\_access\_checksums create\_access\_info send\_info\_mail restart\_dag

### steps

push\_to\_ams

#### Task:

Save technical metadata in the Archival Management System by submitting it to the API (HTTP POST).

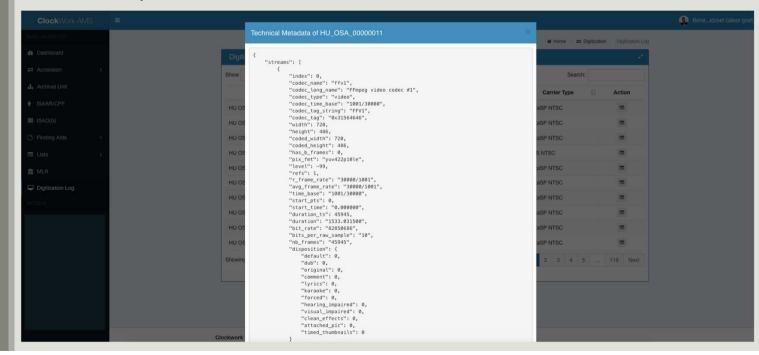

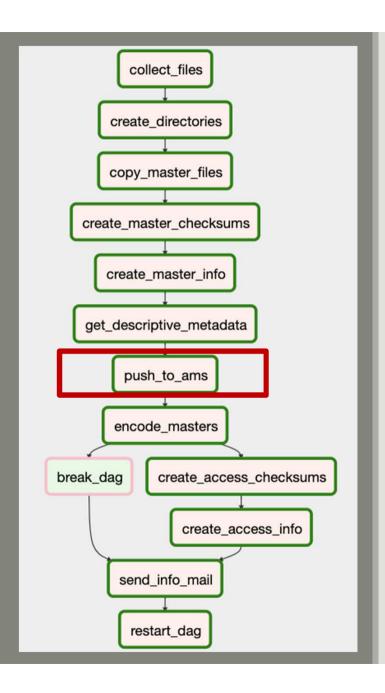

push\_to\_ams

#### Error:

If the barcode can't be found in the AMS, OSA AV digitization staff gets an email with a warning message.

#### Example:

OSA.Workflow@ceu.edu Mon 11/4/2019 10:31 PM Jozsef Bone; Janos Dani ⊗

Dear AV team,

It seems that the barcode HU\_OSA\_00007623 is not registered in the AMS. Please give it a look! Your sincerely, AV workflow

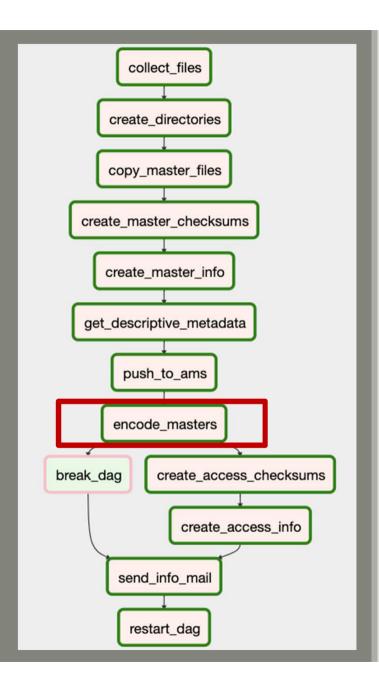

encode masters

#### Task:

Create high quality access copy from the master file (h.264 / yuv420p / 7.5M)

```
HU_OSA_00000011
Content
Access
HU_OSA_00000011.mp4
Preservation
HU_OSA_00000011.avi
Metadata
Access
Preservation
HU_OSA_00000011.md5
HU_OSA_00000011.sha512
```

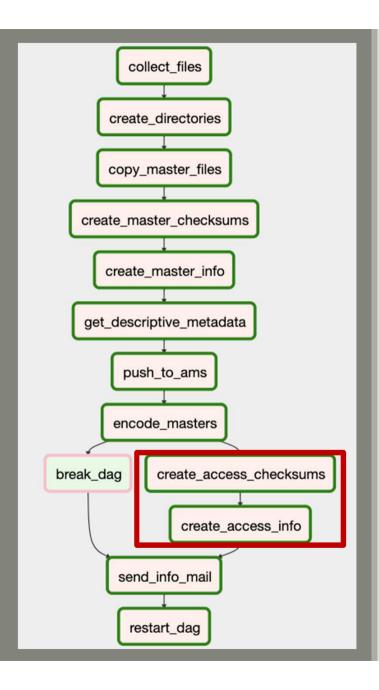

create access checksums + create access info

#### Task:

Create md5 and sha512 checksums and technical metadata similar as we did with master files.

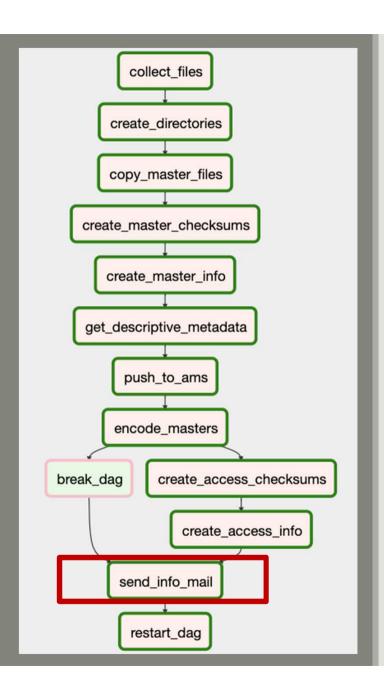

send\_info\_mail

#### Task:

Send notification email about finishing the workflow.

#### Example:

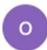

#### OSA.Workflow@ceu.edu

Wed 8/7/2019 8:22 PM Jozsef Bone; Janos Dani ⊗

Dear AV team,

Archival Information Package for the following videos are ready:

HU\_OSA\_00007315

Your sincerely, AV workflow

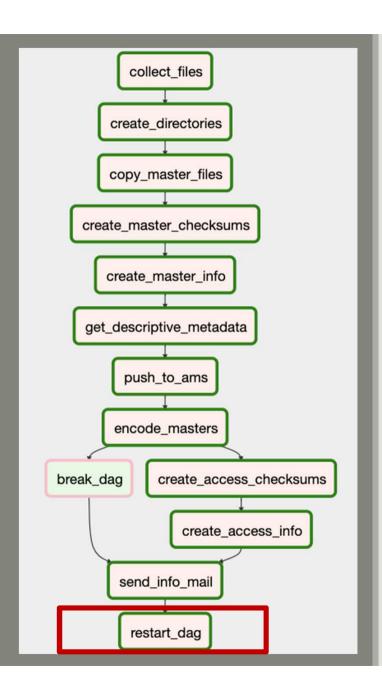

restart\_dag

#### Task:

Checks if there are master files left in the input directory. If yes, then triggers running the DAG once again, if not exits.

### Saving AIP

#### **AIP Structure**

```
HU OSA 00000011
    Content
        Access
            HU OSA 00000011.mp4
        Preservation
            HU OSA 00000011.avi
    Metadata
        Access
            HU OSA 00000011.md5
            HU OSA 00000011.sha512
            HU OSA 00000011 md tech.json
        Preservation
            HU OSA 00000011.md5
            HU OSA 00000011.sha512
            HU_OSA_00000011_md_descriptive.json
            HU OSA 00000011 md tech.json
```

#### Storing AIPs

AIPs are written to two simultaneous LTO tapes (currently LTO-7) which will be kept in two separate locations.

A lower quality mp4 file will be made and – depending on copyright – either uploaded to our catalog or to our SharePoint based Research Cloud for internal use.

#### **Errors**:

ffmpeg sometimes creates mp4 files with 0 bytes

solution: The encoding task should check the length of the access copy and redo the procedure if the size is 0 bytes.

manual mistakes (missing barcodes in AMS)

solution: Implement a procedure where retriggering certain workflow steps are available with certain signals (like replying an email)

#### **Improvements:**

- + splitting DAGs to be able to retrigger certain parts of the workflow.
- + create and add information to PREMIS with every preservation step.
- + include a step to create lower quality mp4 files for web use. Sync them with SharePoint if needed.
- + create other workflows for DVD and audio preservation.
- + create a workflow for automated quality check analysis and feedback for OSA AV staff.

Errors & Improvements

plans for 2020

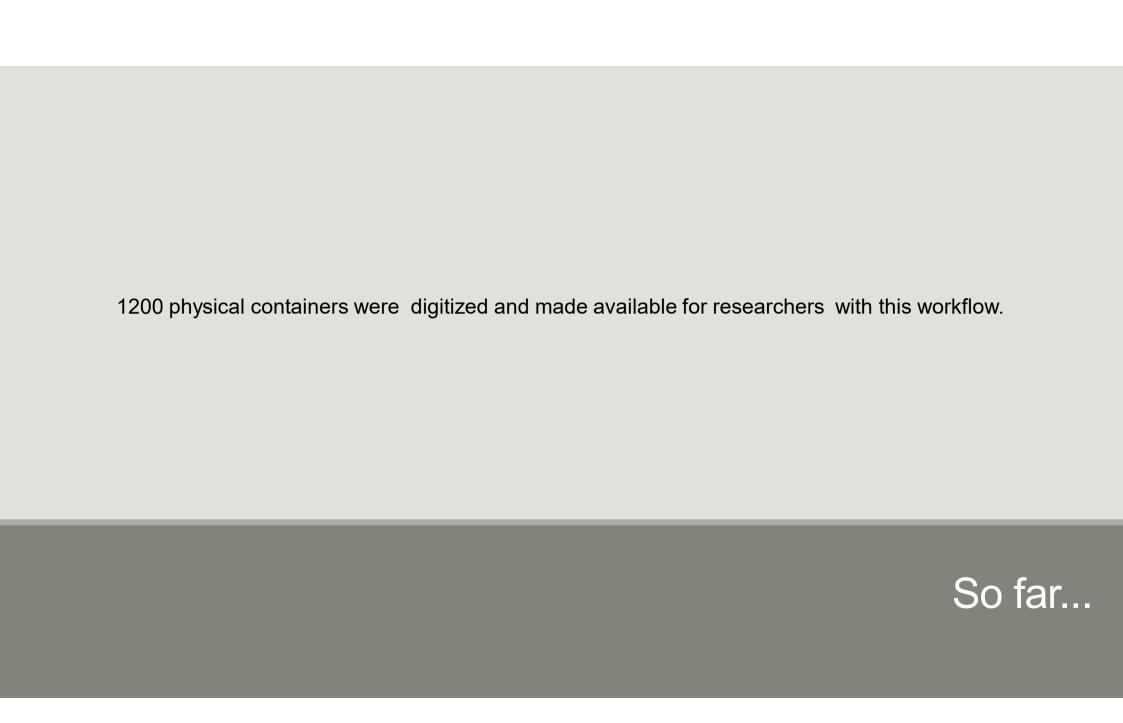

Thank you!

Questions are welcomed.